# **NET Karlsruher Institut**

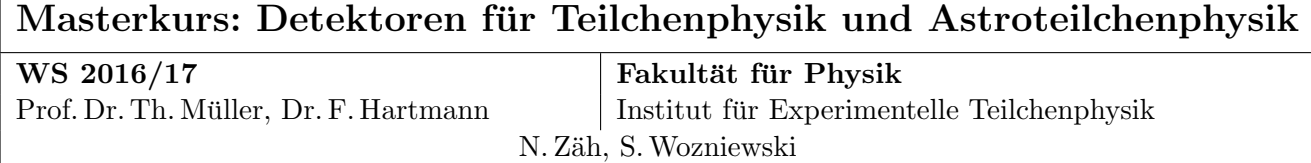

## Praktikum zur Detektorsimulation mit GEANT

#### Kontaktdaten der Tutoren:

HH 8-21 nicola.zaeh@student.kit.edu sebastian.wozniewski@student.kit.edu

In diesem Praktikum sollen Sie das Simulationsprogramm Geant kennenlernen bzw. Bekanntes aus der Veranstaltung Teilchenphysik I vertiefen.

Geant4 ist eine Sammlung von Bibliotheken zur Simulation der Wechselwirkung von Teilchen mit Materie, zur Beschreibung von Detektorgeometrien und Materialien. In diesem Praktikum wird Geant4 über ein python interface verwendet.

Für dieses Praktikum wird Geant4 in einer virtuellen Maschine bereit gestellt<sup>[1](#page-0-0)</sup>. Da Geant ein umfangreiches Paket ist, ist es noch nicht in der Grundversion enthalten, sondern muss nachinstalliert werden. Fuhren Sie dazu Folgendes durch: ¨

#### Einrichten von Geant4 auf der virtuellen Maschine

Laden Sie das komprimierte Festplattenabblid (.7z oder .ova) herunter und richten Sie die virtuelle Maschine ein. Anleitungen hierzu finden Sie ebenfalls auf der Website.

Laden Sie das Geant-Paket geant4 exercise recent.tar.gz<sup>[2](#page-0-1)</sup> auf die VM in ein beliebiges Verzeichnis und entpacken Sie es.

> tar -xvzf geant4\_exercise\_recent.tar.gz

Installieren Sie die für das Paket benötigten Bibliotheken.

> cd geant4 exercise

> bash install geant4 mandatories.sh

Vor jedem Start der Geant-Anwendungen müssen ein paar Pfade hinterlegt werden.

#### > source sourceScript.sh

example-simulation.py und beamdump.py sollten nun funktionsfähig sein und eine erste Simulationen liefern.

> python beamdump.py

example-simulation.py enthält ausführliche Kommentare zu den grundlegenden Funktionen dieses python-Interfaces.

<span id="page-0-0"></span><sup>1</sup> <http://www-ekp.physik.uni-karlsruhe.de/~quast/VM-DaA>

<span id="page-0-1"></span> $^{2}$ <http://www-ekp.physik.uni-karlsruhe.de/~swozniewski/Geant>

### Benutzung auf den Pool-Rechnern

Laden Sie das Paket für den Poolraum in ein beliebiges Verzeichnis und entpacken Sie es. > tar -xvzf geant4 exercise pool.tar.gz

Dann in den entpackten Ordner springen, source-Skript sourcen und es kann losgehen. > cd geant4 exercise

> source sourceScript.sh